# **HOW TO: DOWNLOAD TENDTO'S MOBILE APP**

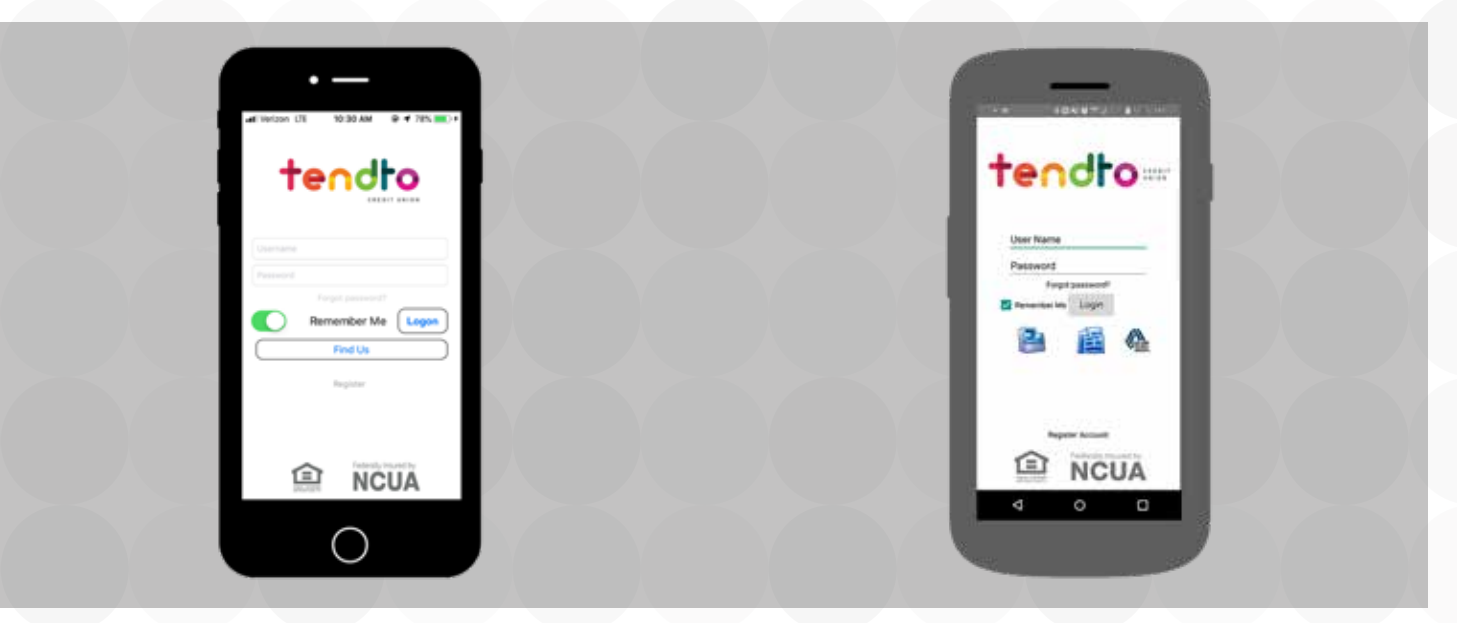

### **< iOS App >**

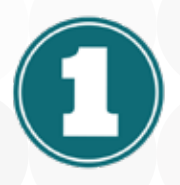

### **On your device, locate the App Store icon**

Tap it to access the store. Click the Search button near the bottom right of the screen. In the search bar, type Tendto Mobile Banking.

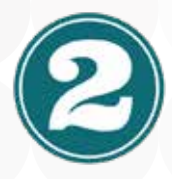

### **The App Store will display the matching app**

Simply tap the app to see a further description of it. You can then tap the GET button which is displayed near the top of the screen to download it. You may be prompted to sign in with your Apple ID/verify your identity. Tap OPEN and you'll automatically leave the App Store.

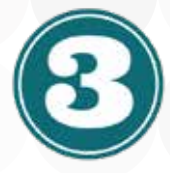

#### **The Tendto app is now available to begin using**

Locate the app on your device and tap to open. Login using the same credentials as Online Banking.

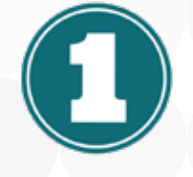

## **< Android App >**

### **On your device, locate the Google Play icon**

Tap it to access the Play Store. If the Play Store isn't a default option on your home screen, you can find it in your app drawer.

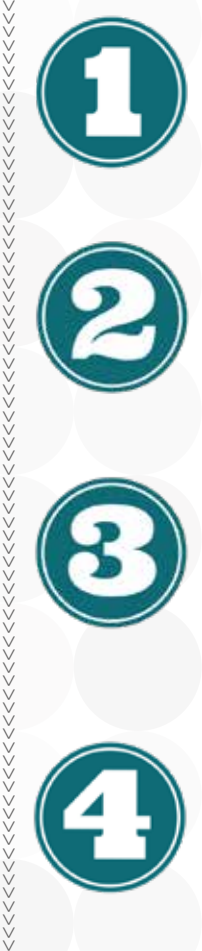

### **Search for the Tendto app**

In the search bar at the top of the screen, type in Tendto Mobile Banking. A few apps may display in the search results, but the Tendto app will be at the top. Tap it to open.

### **Tap Install to download**

Tap FREE accept the permissions to download and in the top row of the screen a download symbol appears. Once that disappears, you'll see a notification that the app has been installed.

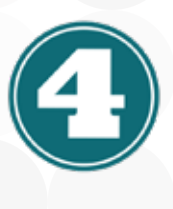

いへへへへへへへへへへへへへへへ

tendtocu.com

### **The Tendto app is now available to begin using**

Go to your app drawer or home screen and tap the Tendto icon to run. Login using the same credentials as Online Banking.

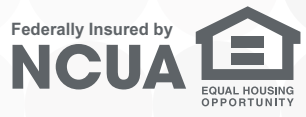

tendto GREDIT Mobile App Infographic 1.1